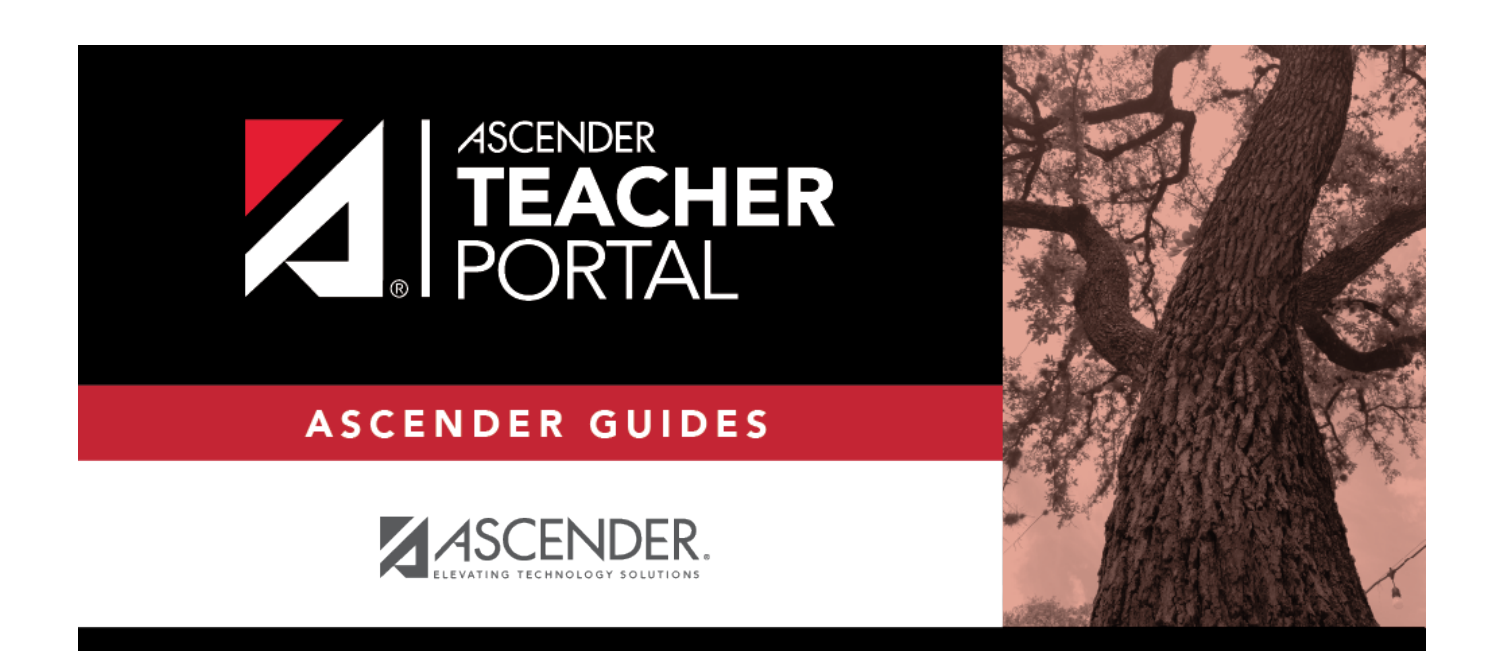

TP

# **Seating Charts**

### **Table of Contents**

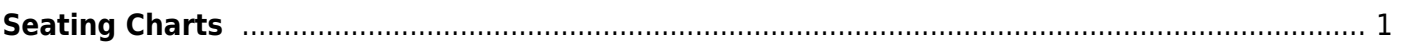

 $\overline{\mathsf{i}}\mathsf{v}$ 

## <span id="page-4-0"></span>**Seating Charts**

### *Reports > Seating Charts*

This report prints a teacher's seating charts for all periods or one period. For each period, the seating chart is displayed followed by a list of students who are not assigned to seats. The seating chart lists the student name, gender, and ID.

If printed for all periods, each period prints on a separate page.

**NOTE:** If that field has been changed, and the seating charts have not been re-saved on [Settings > Manage Charts](https://help.ascendertx.com/test/teacherportal/doku.php/settings/seatingchartsetup) since the setting was changed, a warning message is displayed when the report is generated indicating that the reports will not be accurate until the Manage Seating Charts page has been re-saved. You must review the seating chart for each period on the Manage Seating Charts page, make any necessary changes, and then re-save each chart.

#### **Generate the report:**

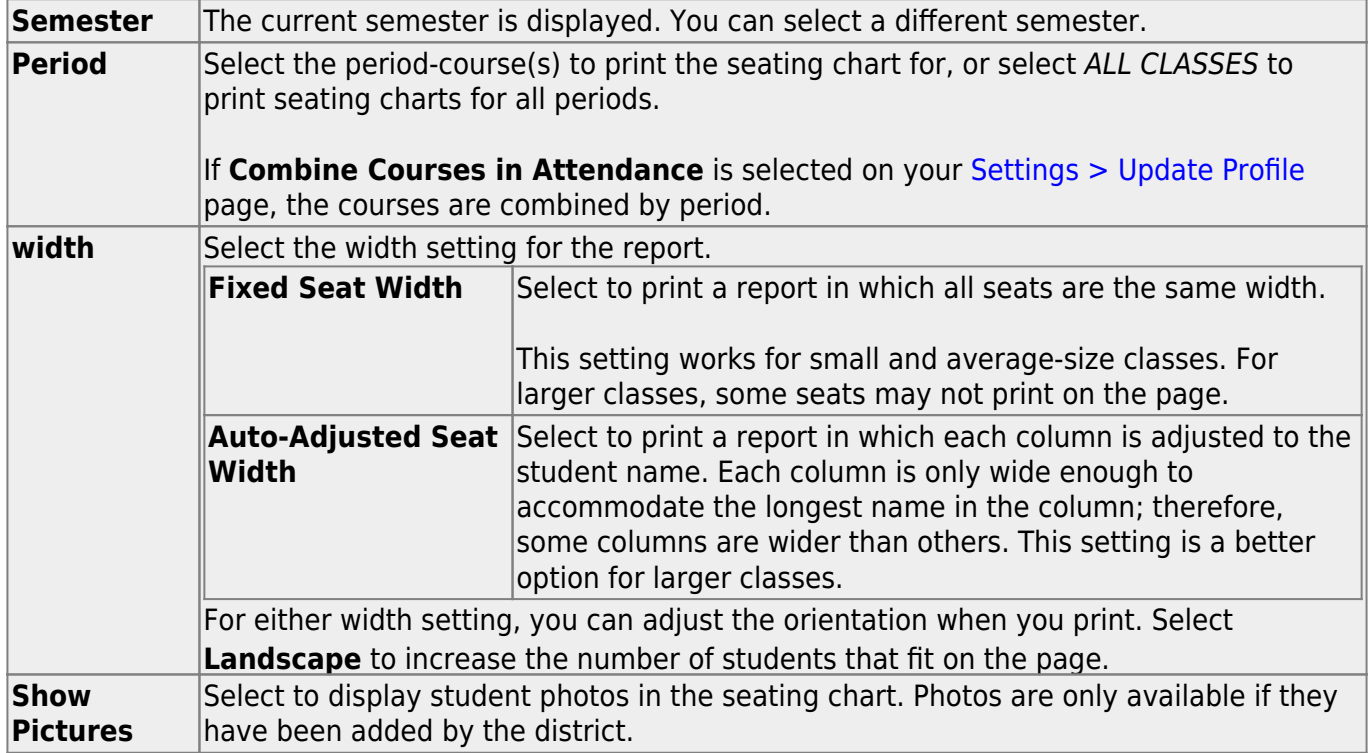

❏ Specify report options:

#### ❏ Click **Generate**.

The report opens in a new window, and you can print the report from that window.

The report selection page remains open on your desktop.

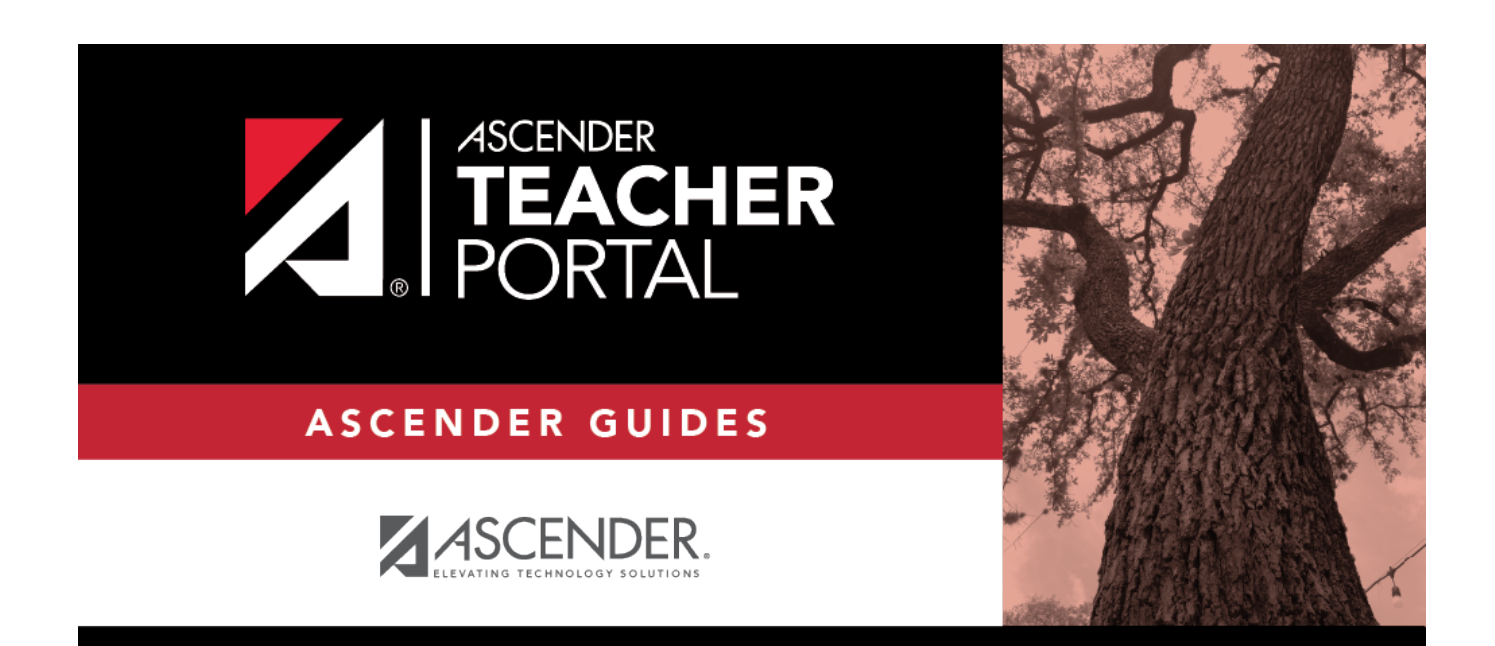

TP

## **Back Cover**